# INSTRUCTIONS TO APPLY FOR INDUSTRIAL RADIOGRAPHY

Once you sign into the Public Portal, you should see the following screen. Click on the **My Profile** button.

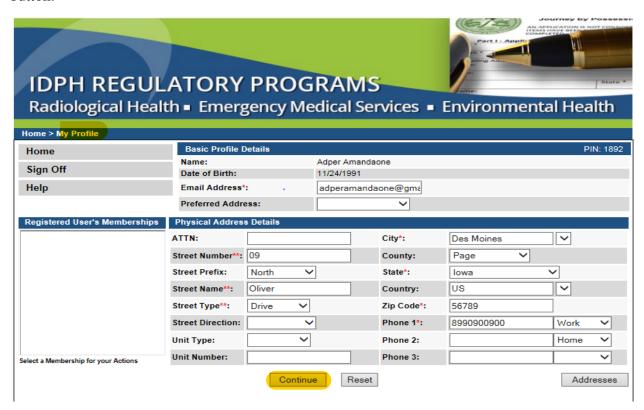

Under My Profile, click on the Continue button. The following screen should appear.

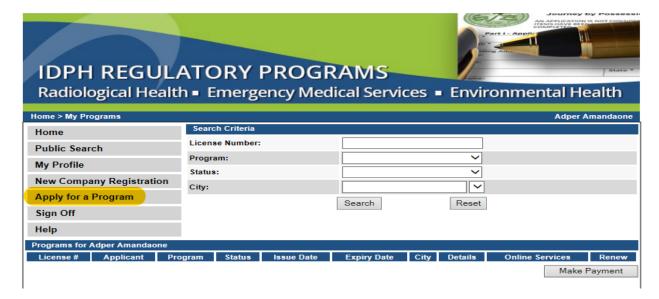

Click on **Apply for a Program** on the left-hand column. Your screen should appear as follows:

Please select the **Program** and the **Program Details** from the dropdown lists.

- > Select the Program
- ➤ Select the Program Details when selecting Program Details, please make sure you are selecting correctly.
- Click the **Continue** button.

For industrial radiography: select **Program as Industrial Radiography** 

If you click on dropdown on **Program Details** you can see the related sub programs for **Industrial Radiography**, select the one which you are applying.

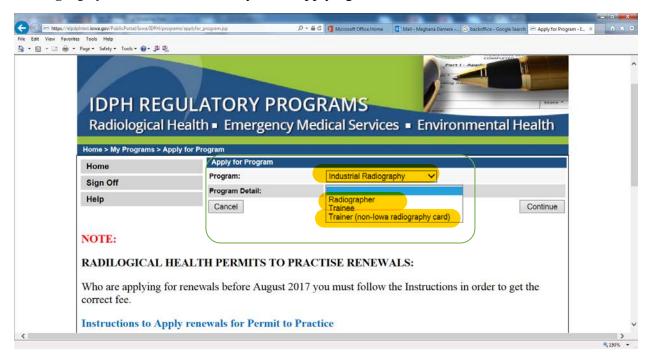

This is how you have to select Program and Program details for Industrial Radiography

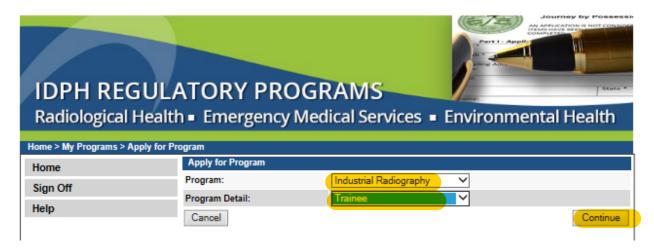

It will pop-up message box that "Are you sure you really want to apply for this program?", Click 'OK'.

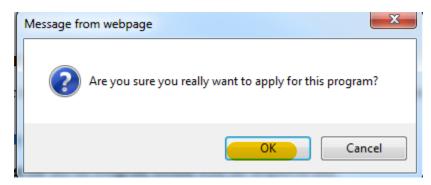

Click on the orange arrow to expand the group tabs above, enter the information in the fields by expanding all the groups. Fields with **Asterisks or pink color** must be completed before you can move to the next screen in the Application Process. Please enter the information in the non-required fields to assist us in reviewing your application.

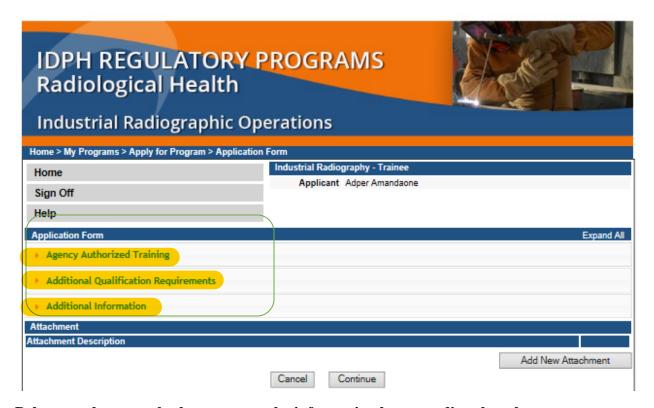

Below are the examples how to enter the information by expanding the tab:

In similar way there will be an Info questions for other programs in Industrial Radiography. We need to fill all the info's to complete the application form.

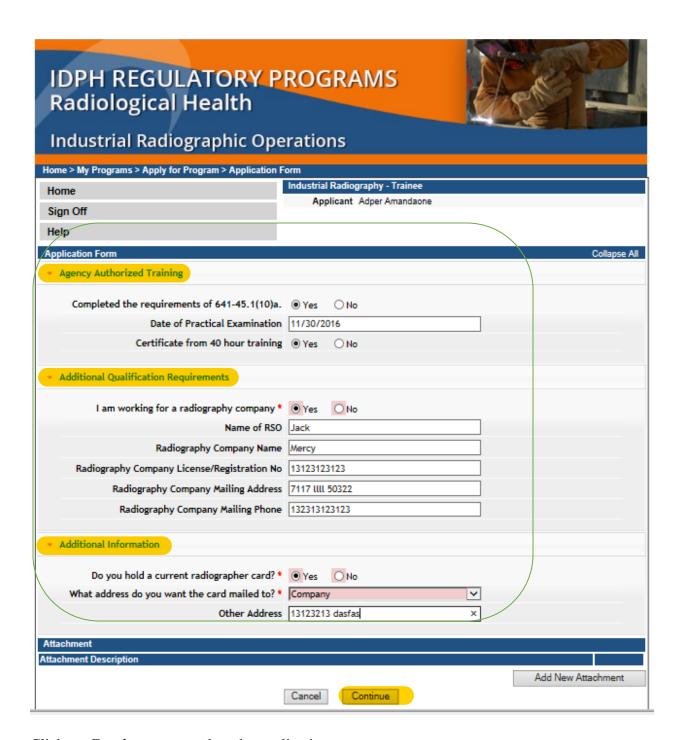

Click on **Continue** to complete the application process.

Note: If you press on **Cancel** button will stop the application completely.

## **ATTACHMENTS:**

If you want to attach any document related to the license, click on Add New Attachment button.

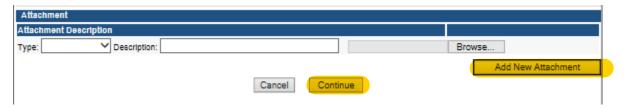

It will pop-up message box that "Are you sure you really want to submit all the application form?", Click 'OK'

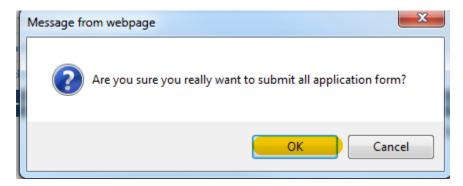

Please accept **Terms and Conditions** by reading the full description. If you agree with the Terms and Conditions, **select the check box** and **click on Continue.** 

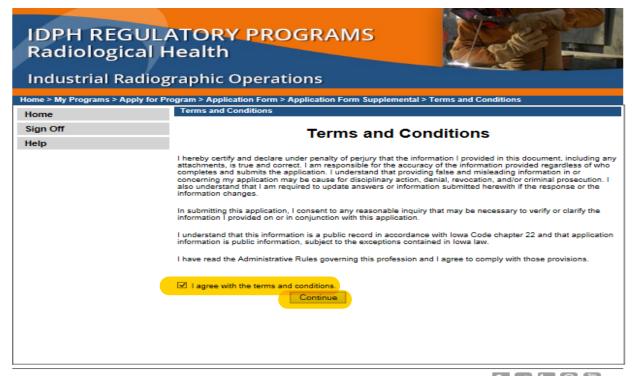

A payment page will open; you can choose the button Pay Later or Pay Now

Note: Your application is not considered submitted until payment is made.

## IF YOU SAY PAY LATER:

If you want to send a **check** to IDPH Program Office, please enter a **Reference Row ID** # on the Memo field of the Check. Reference Row ID # is displayed below the Fee Details in Make Payment Page.

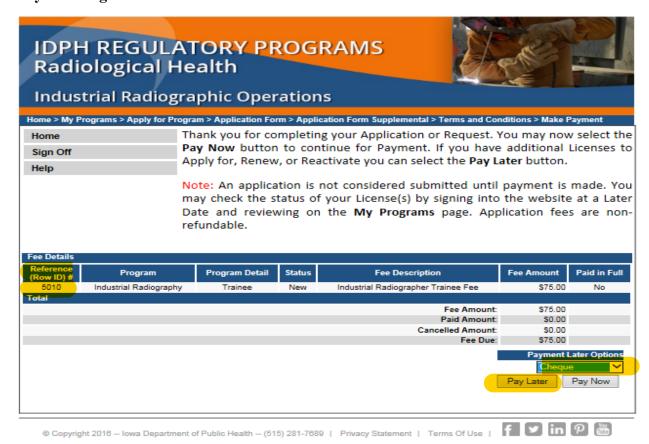

It will pop-up message box that "Are you sure you really want to pay later?", Click 'OK'.

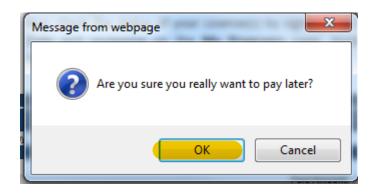

You can Pay through only by Clicking on Make Payment button.

Note: Your application is not considered submitted until payment is made.

| IDPH REGUL<br>Radiological Healt |                       |              |                  | s = Environn              | AN APPLICATION IS NOT CONSUMPLY STATES OF THE PROPERTY OF THE PROPERTY OF THE |
|----------------------------------|-----------------------|--------------|------------------|---------------------------|----------------------------------------------------------------------------------------------------|
| Home > My Programs               |                       |              |                  |                           | Adper Amandaone                                                                                                    |
| Home                             | Search Criteria       |              |                  |                           |                                                                                                    |
| Public Search                    | License Number:       |              |                  |                           |                                                                                                    |
| My Profile                       | Program:              |              |                  | ~                         |                                                                                                    |
| -                                | Status:               |              |                  | ~                         |                                                                                                    |
| New Company Registration         | City:                 |              |                  | <b>▽</b>                  |                                                                                                    |
| Apply for a Program              |                       |              | Search           | Reset                     |                                                                                                    |
| Sign Off                         |                       |              |                  |                           |                                                                                                    |
| Help                             |                       |              |                  |                           |                                                                                                    |
| Programs for Adper Amandaone     |                       |              |                  |                           |                                                                                                    |
| License # Applicant              | Program               | Status Issue | Date Expiry Date | City Details              | Online Services Renew                                                                                                    |
| Adper Amandaone II               | ndustrial Radiography | New          |                  | Des Moines <u>Details</u> | Online Services                                                                                                    |
|                                  |                       |              |                  |                           | Make Payment                                                                                                    |

# PAY ONLINE-IF YOU CLICK ON PAY NOW:

Select Online Payment from dropdown. Click Pay Now.

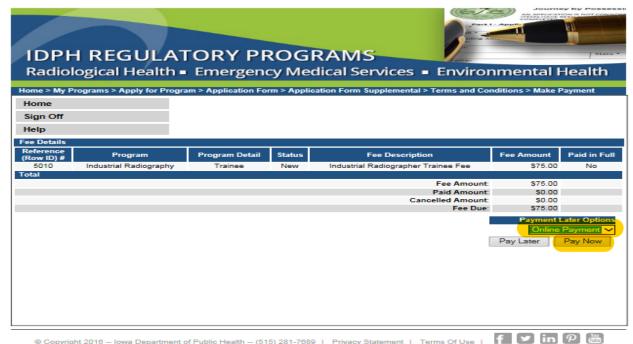

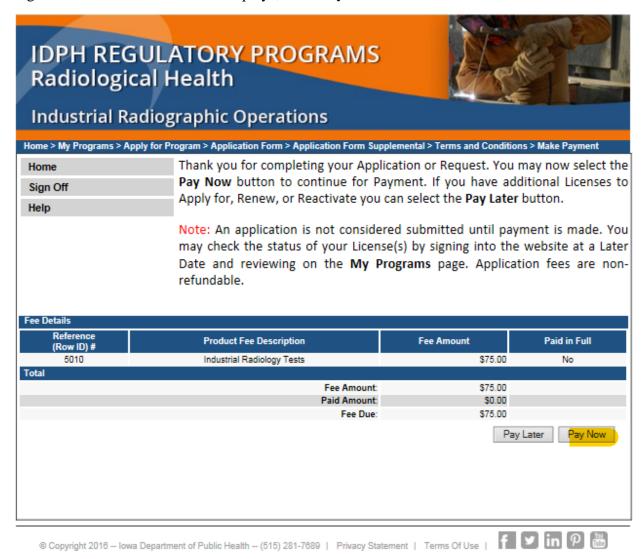

It will pop-up message box that "Are you sure you really want to pay your program?", Click 'OK'.

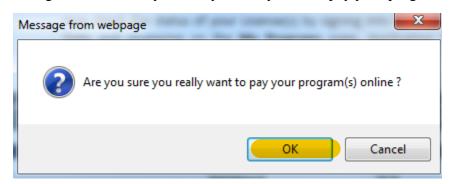

You should see the following screen. Select **Payment Method**, and fill in your payment details. Click **Continue.** 

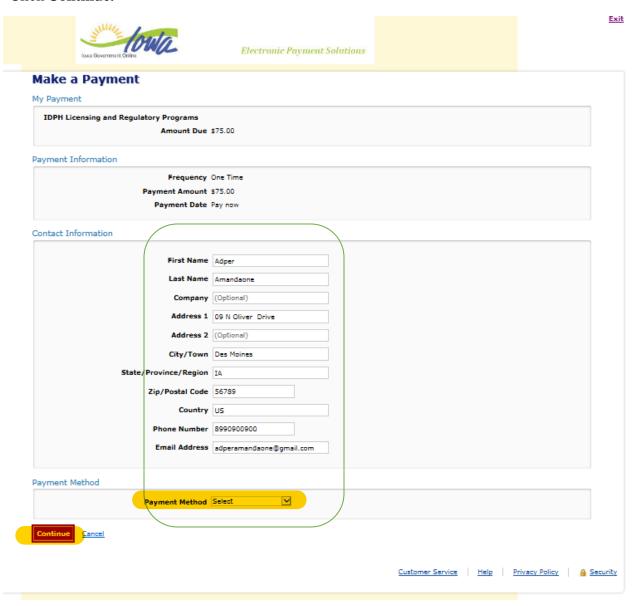

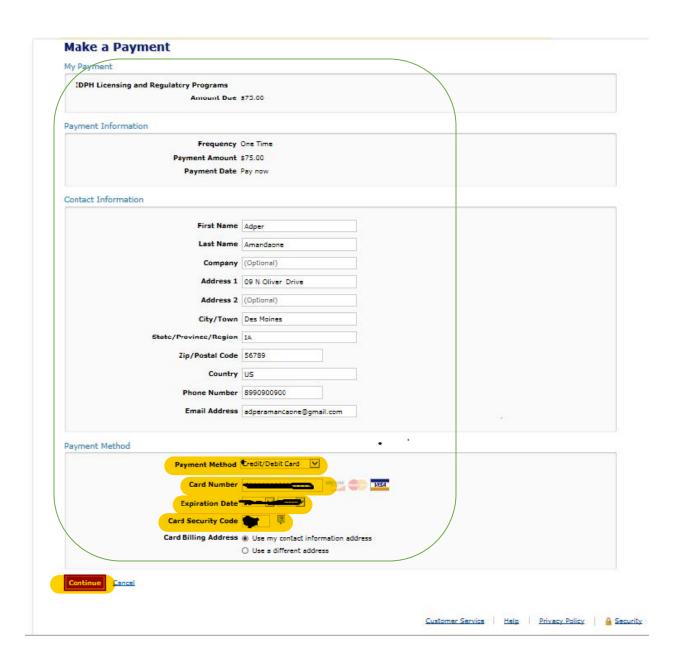

# Click Continue Payment.

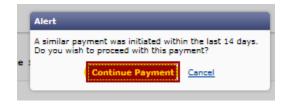

Please review the information and select **Confirm** to process your payment. Select Back to return to the previous page to make changes to your payment.

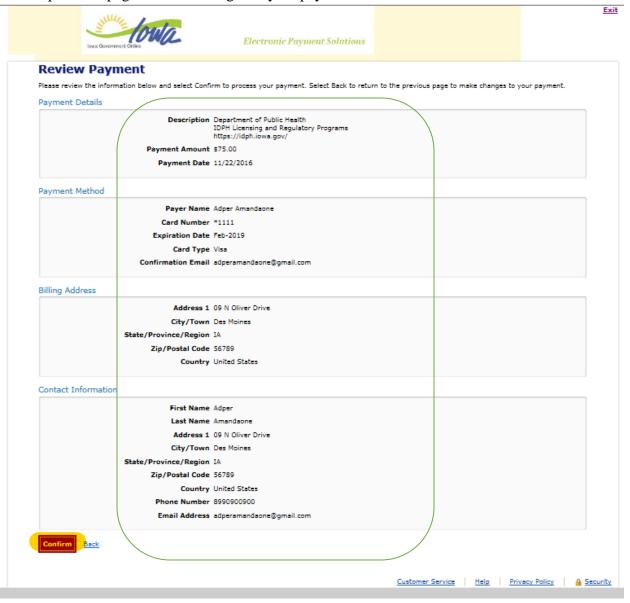

Below is your confirmation page. Please keep a record of your Confirmation Number, or <u>print this page</u> for your records, click **Continue.** 

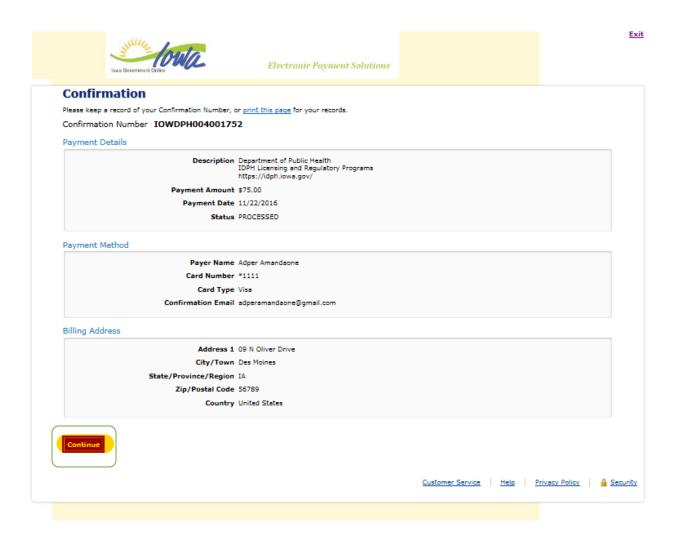

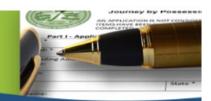

# **IDPH REGULATORY PROGRAMS**

Radiological Health • Emergency Medical Services • Environmental Health

Home > My Programs > Apply for Program > Application Form > Application Form Supplemental > Terms and Conditions > Payment Receipt

Thank you for using the Online Services.

Please PRINT this receipt here.

# Receipt

Receipt Information

| ı | Receipt No.: | 1498 | Payment Date: | 11/22/2016 | Invoice No.: | 4258 |
|---|--------------|------|---------------|------------|--------------|------|
| 1 |              |      |               |            |              |      |

| Payer Information |                                                                                          |
|-------------------|------------------------------------------------------------------------------------------|
| Company:          |                                                                                          |
| Payment Made By:  | Adper Amandaone                                                                          |
|                   | 09 N Oliver Drive Des Moines, IA 56789 US                                                |
| Phone No.:        | 0090-0900                                                                                |
|                   |                                                                                          |
| Payment Method:   | Online Payment                                                                           |
| Payment Amount:   | 75.00                                                                                    |
| Comments:         | Payment Type=Purchase Web TransactionConfirmationID=IOWDPH004001752 Name=Adper Amandaone |
|                   | ·                                                                                        |

#### Receipt Details

| Fee Description                     | Internal Ref. No. | Amount  |  |
|-------------------------------------|-------------------|---------|--|
| Industrial Radiographer Trainee Fee | 5010              | \$75.00 |  |
|                                     | Total:            | \$75.00 |  |

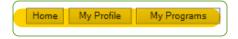

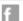

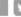

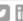

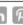

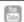